## **Bestellungen Clicking from from within a job to an order**

From now (07/2021) on it is possible to click through to the orders from the file. At the bottom right, under the time entries, you can see an overview of the ordered parts in the dossier. You can go directly to the order by clicking on the order number:

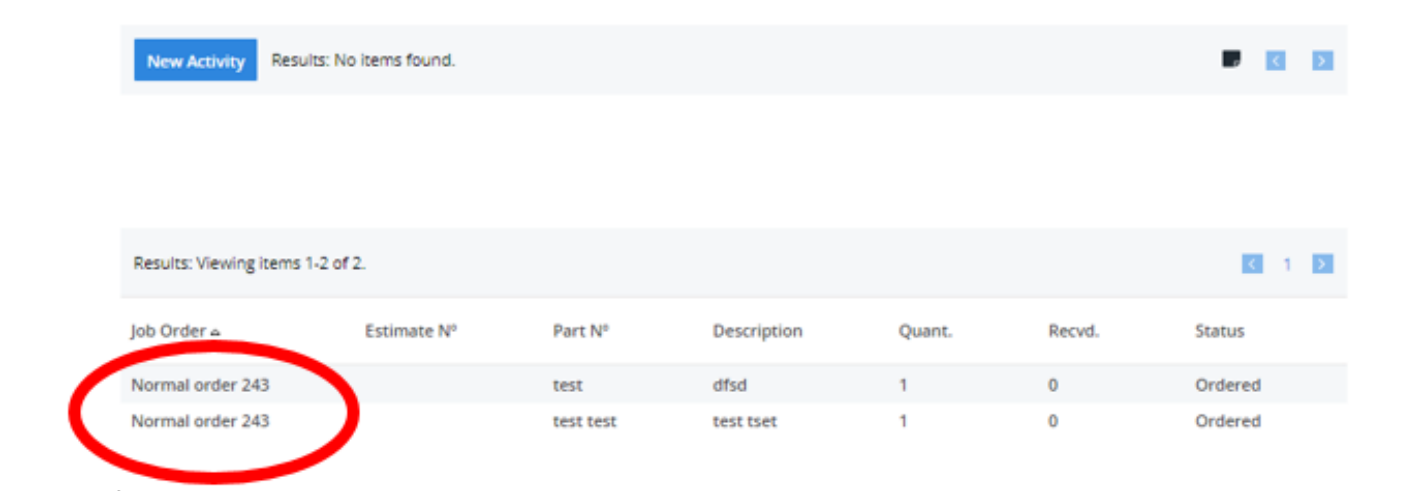

Eindeutige ID: #3743 Verfasser: Sophia Bouhajra Letzte Änderung: 2022-01-25 11:51